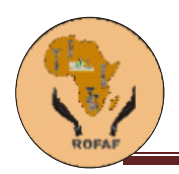

## **Programme : Ressources pour les Femmes**

## *Atelier national de formation sur*

# **« L'UTILISATION STRATEGIQUE DES NOUVELLES TECHNOLOGIES DE L'INFORMATION ET DE LA COMMUNICATION ET DE NOUVEAUX MEDIAS APPLIQUES APPLIQUEE A LA RECHERCHE DE FINANCEMENT »**

**Lomé, Togo, 06 au 09 août 2013**

# **GUIDE DE LA PARTICIPANTE**

**Par Françoise MUKUKU Formatrice**

*Les points de vue exprimés dans ces textes n'engagent que leurs auteurs et ne reflètent pas nécessairement l'opinion du ROFAF ou de ses partenaires*

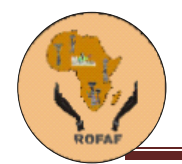

**L'UTILISATION STRATEGIQUE DES NOUVELLES TECHNOLOGIES DE L'INFORMATION ET DE LA COMMUNICATION ET DE NOUVEAUX MEDIAS APPLIQUES APPLIQUEE A LA RECHERCHE DE FINANCEMENT"**

# Module de formation

#### **Objectifs et contenu de la formation** :

L'atelier de formation sur l'utilisation stratégique des nouvelles technologies de l'information et de la communication (TIC) et des nouveaux medias appliquées à la recherche de financement est un projet du ROFAF dans son programme « ressources pour les femmes ».

Le module ci-présent qui soutient le programme du dit atelier de formation permettra aux femmes leaders d'utiliser l'internet principalement les réseaux sociaux tels que facebook, twitter et les histoires racontées de façon numérique pour faire connaitre leur travail et améliorer la capacité de leur à accéder aux financements.

- Chap. 1 : initiation à l'internet
	- 1.1. Historique d'Internet
	- 1.2. Initiation à l'internet proprement dite
- Chap.2 : Reseautage social ( facebook, twitter)
	- 2.1. Créer un compte facebook (perso) et un compte twitter
	- 2.2. Créer une page facebook ()
	- 2.3. Gérer les règles de sécurité
	- 2.4. Utiliser une plate-forme des comptes (tweetdeck)

Chap. 3 : Histoires digitales

- 3.1. Définition
- 3.2. Importance et valeurs
- 3.3. Étapes pour créer une histoire digitale
- 3.3.1. Planifier votre histoire
- 3.3.2. Commencer la collecte du matériel
- 3.3.3. Écrire un script
- 3.3.4. Enregistrer votre script
- 3.3.5. Préparer l'équipement
- 3.3.6. Faire le story-board
- 3.3.7. Construire son histoire digitale

#### Annexes

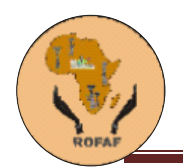

Chapitre 1. **Introduction** 

#### **1.1. Historique de l'Internet**

 Selon, wikipédia, l'encyclopédie libre**,** l'**histoire d'Internet** remonte au développement des premiers [réseaux de télécommunication.](http://fr.wikipedia.org/wiki/R%C3%A9seau_de_t%C3%A9l%C3%A9communication) L'idée d'un [réseau](http://fr.wikipedia.org/wiki/R%C3%A9seau_informatique)  [informatique,](http://fr.wikipedia.org/wiki/R%C3%A9seau_informatique) permettant aux utilisateurs de différents [ordinateurs](http://fr.wikipedia.org/wiki/Ordinateur) de communiquer, se développa par de nombreuses étapes successives. La somme de tous ces développements conduisit au « réseau des réseaux » (*network of networks*<sup>[1](http://fr.wikipedia.org/wiki/Histoire_d%27Internet#cite_note-internationaloriginsandcollaborativevision-1)</sup>) que nous connaissons aujourd'hui en tant q[u'Internet](http://fr.wikipedia.org/wiki/Internet)*. Il est le fruit à la fois de développements technologiques et du regroupement d['infrastructures](http://fr.wikipedia.org/wiki/Infrastructure) réseau existantes et de systèmes de [télécommunications.](http://fr.wikipedia.org/wiki/T%C3%A9l%C3%A9communication)*

De ces origines militaires aux Etats-Unis, internet est devenu scientifique puis universitaire car son développement *a été* fortement conditionné par les progrès technologiques. L'accroissement des capacités et des vitesses des ordinateurs ont incitées l'expansion du système. Puis par le passage au secteur privé, il est devenu accessible au grand public.

En effet, Entre 1990 et 1993, on assiste à la création du world wide web ou www (la toile mondiale) grâce à un chercheur du Centre européen de recherche nucléaire (CERN) situé à Genève, qui avec son équipe, souhaitait rendre plus facile la création, l'accès et le partage d'informations entre chercheurs notamment entre le CERN et le National center for computing application (NCSA) situé dans l'Illinois aux Etats-Unis. Ces deux équipes vont initier le développement de la toile mondiale à l'aide de trois innovations.

D'une part le langage *Hypertext markup langage* (html) utilisé pour l'écriture des documents permettant une normalisation des formats1 [6], d'autre part, *l'Hypertext tranfer protocol* (http) pour la transmission des pages web et enfin, un logiciel à client, pour recevoir, interpréter les données et afficher les pages.

- 1.1. Notions de base
	- Qu'est-ce qu'Internet
	- Adresse d'une page WEB
	- Structure d'une adresse URL
- 1.2. Navigation sur les pages
	- Navigation proprement dite.
	- Les annuaires ou répertoires
	- Les catégories dans les annuaires
	- Les moteurs de recherche
	- Résultats d'une recherche
	- Les signets, favoris ou "bookmarks"
	- Opérateurs booléens

 $\overline{a}$ 

- 1.3. Les autres façons de trouver sur le WEB
	- Les méta-moteurs de recherche
- 1.4. exercices pratiques (Utiliser l'information du WEB dans vos travaux)
- 2. Utiliser l'information multimédia du WEB dans vos travaux **Bibliographie**

#### **INTRODUCTION**

Le document qui suit présente de façon succincte les étapes de la recherche sur le réseau Internet. En plus de présenter les différentes méthodes de recherche, les activités proposées permettent aux apprenants d'acquérir les habiletés nécessaires à la cueillette d'information.

#### **Pré-requis**

Pour accéder aux pages disponibles sur Internet, vous devez obligatoirement être branché sur Internet par un fournisseur d'accès et utiliser un "navigateur". Un navigateur est en fait un logiciel qui interprète le langage HTML (Hyper Text Markup Language) utilisé pour la mise en forme des pages disponibles sur Internet.

#### **Symboles utilisés**

Les symboles suivants seront utilisés pour différencier les quatre principaux navigateurs utilisés en République démocratique du Congo et décrits dans ce guide. Les navigateurs sont disponibles gratuitement aux adresses indiquées.

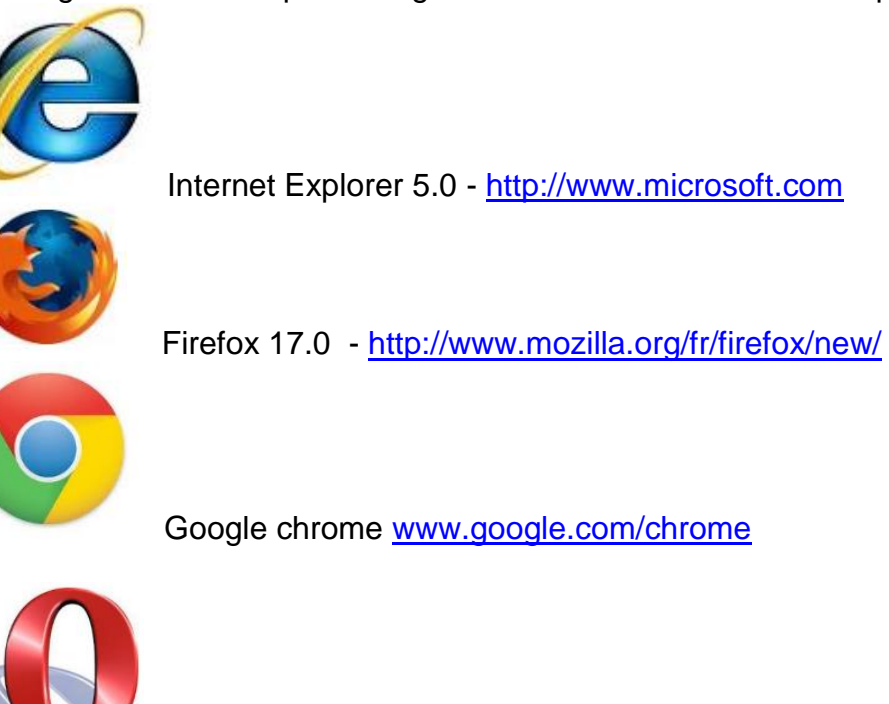

Opera 5.0 - [http://www.opera.com](http://www.opera.com/)

Ces navigateurs sont disponibles aussi bien pour les ordinateurs utilisant les logiciels libres comme linux que sur ceux qui utilisent des logiciels commerciaux comme **Windows** 

#### **Chapitre 1 : Notions de base**

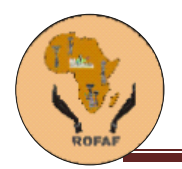

#### **1.1. Qu'est-ce qu'Internet**

Le réseau Internet (de l'anglais **Inter**national **Net**work) est un réseau informatique mondial composé de réseaux de télécommunications et d'ordinateurs permettant l'échange de données électroniques.

#### **1.2. Adresse d'une page WEB**

Chaque information disponible sur Internet a d'abord été déposée sur un serveur. Pour avoir accès à ces informations, il est donc nécessaire de connaître "l'adresse" de la page qui contient l'information que vous souhaitez consulter. Lorsqu'on connaît cette adresse, il suffit de l'inscrire dans le **champ d'adresse** de votre navigateur et d'appuyer sur la touche "**Retour**" de votre clavier.

Cette adresse ne doit comprendre aucun espace et aucun accent. Si

L'adresse est mal orthographiée, ou si elle n'existe pas, votre navigateur vous en avisera.

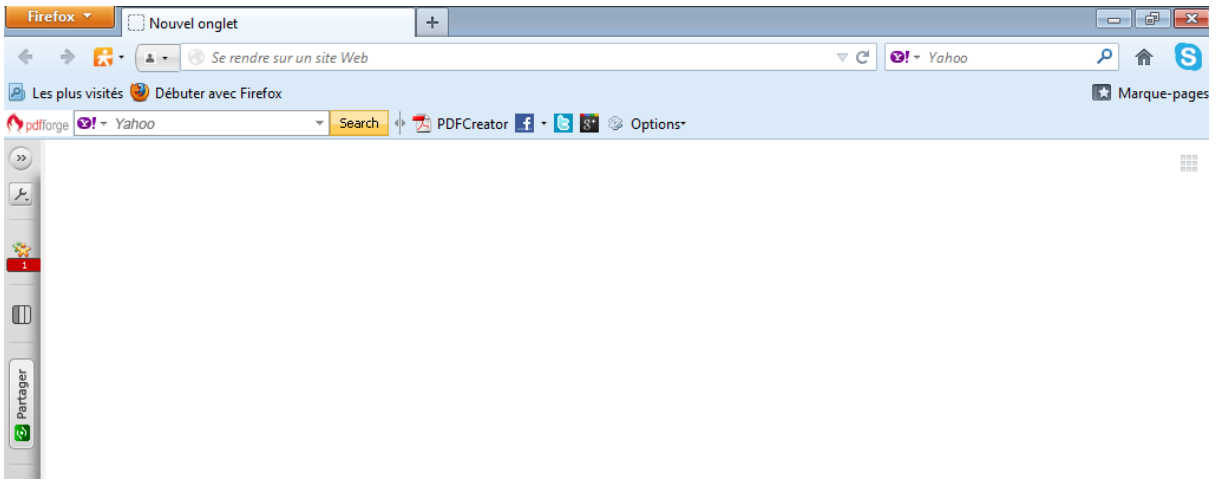

#### **1.3. Structure d'une adresse URL**

Une adresse URL (**U**niform **R**esource **L**ocator) peut-être composée de plusieurs parties. En voici les principales.

Le suffixe d'un nom de domaine a une signification importante qui peut indiquer la nature ou l'origine d'une entreprise.

**.com** = commercial [\(www.microsoft.com\)](http://www.microsoft.com/)

**.fr** = France www. [www.yahoo.fr](http://www.yahoo.fr/)

**.cd** = Congo démocratique [\(www.societevicile.cd](http://www.societevicile.cd/) )

.**edu** = éducation ou institution académique [\(http://16dayscwgl.rutgers.edu/\)](http://16dayscwgl.rutgers.edu/) **.gov** = gouvernement [\(www.nasa.gov](http://www.nasa.gov/) )

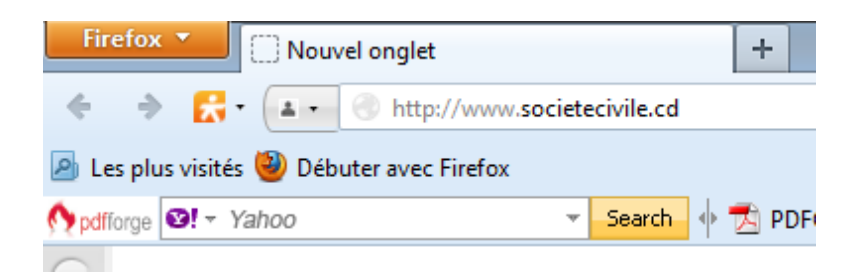

#### *ROFAF - Programme de renforcement des capacités* 5

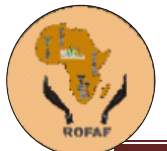

#### **http://www.societecivile.cd**

http:// =Signifie *HyperText Transfer Protocol*. Indique le protocole utilisé pour transférer

les données HTML du site. Cette partie sera automatiquement ajoutée par votre navigateur si vous omettez de l'inscrire.

www.societecivile.cd =Nom de domaine enregistré par le propriétaire du site. Ceci indique le répertoire où est située la page.

Généralement, l'adresse Url d'une page web comprend ces trois groupes (après le http) séparés d'un point. Quand vous avez plus de deux points, il s'agit assurément d'un sous domaine.

http://**cd.takebackthetech.net** est le sous domaine de http:// **www.takebackthetech.net**

http:// **translate.google.fr** est le sous-domaine de http://**www.google.fr**

parfois aussi le protocole peut avoir un « s » en plus http**s**://mail.google.com au lieu de http://www.google.com Il s'agit alors d'une page sécurisée.

#### **1.4. Navigation sur les pages**

1.4.1. navigation proprement dite

Un site peut être composé de plusieurs pages en format HTML. Pour se déplacer d'une page à l'autre, il suffit de déplacer la souris jusqu'à l'apparition d'une petite main: il s'agit d'un **lien**. Les liens sont en fait des adresses URL dissimulées qui vous dirigeront vers une autre page.

Naviguer consiste à se déplacer d'une page à l'autre en utilisant ces liens.

#### **Revenir à une page déjà consultée**

Lors d'une navigation, il est possible de revenir à une des pages consultées précédemment. Cliquez sur le bouton "**Précédent**", situé dans la partie supérieure de votre navigateur, jusqu'à la page désirée.

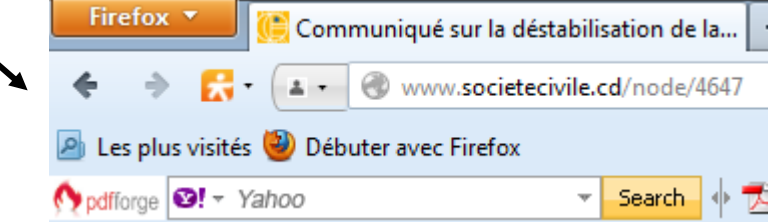

Pour revenir à la dernière page visitée, cliquer sur le bouton "**Suivant**".

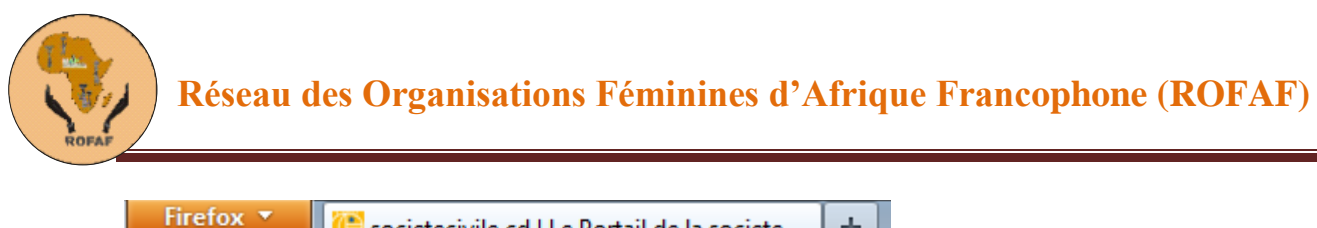

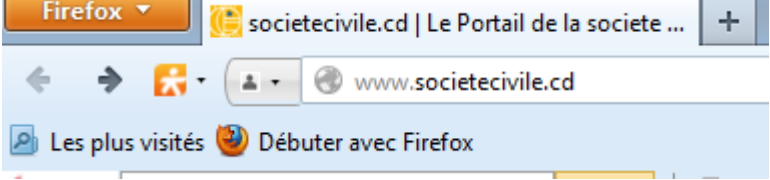

#### **1.4.2. Les annuaires ou répertoires**

Il est très difficile de trouver de l'information sur Internet sans un outil nous permettant de connaître l'adresse URL exacte des sites. Un de ces outils est l'annuaire. Il s'agit habituellement d'un site Internet qui "indexe" ou «classe" dans une base de données des adresses URL selon le contenu des pages. **Yahoo** et **La Toile du Québec** sont deux exemples

d'annuaires.

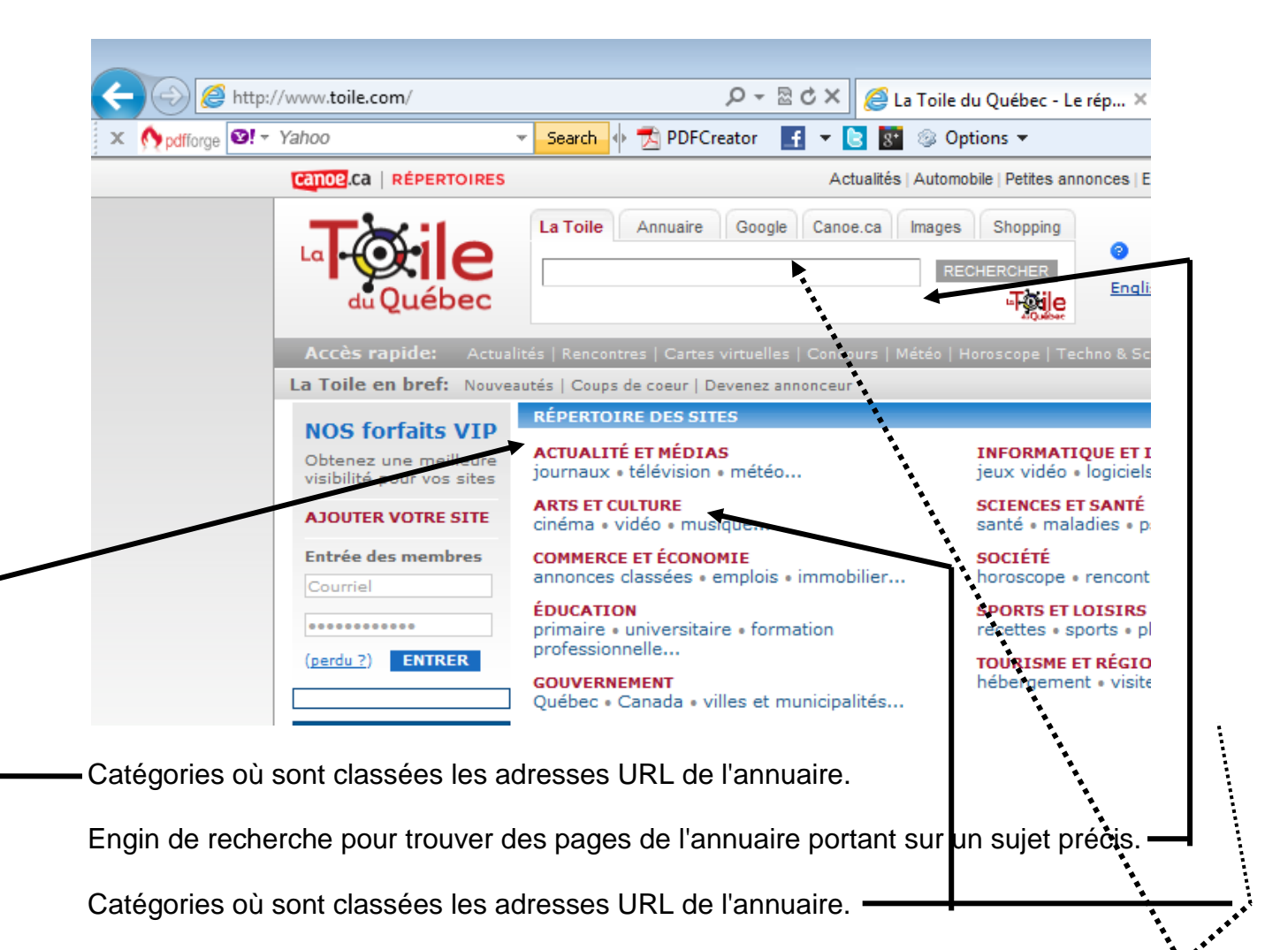

Certains annuaires proposent de faire une recherche dans un moteur de recherche.

#### **1.4.3. Les catégories dans les annuaires**

Les adresses URL contenues dans un annuaire sont généralement proposées par les concepteurs des sites et ensuite validées par des employés de l'annuaire. On ne dispose donc que d'une partie des pages disponibles sur Internet.

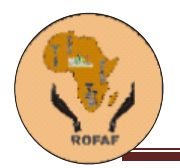

La principale force de l'annuaire, c'est la possibilité de faire une recherche par catégorie.

*Exercice* : recherche l'adresse du siège social de l'usine de panification pain victoire sur les pages claires congolaises et donner le nom de son directeur général.

#### **1.4.4. Les moteurs de recherche**

Contrairement aux annuaires, les moteurs de recherche indexent eux-mêmes les adresses URL du réseau Internet. Des robots (aussi appelés

« Araignées » visitent chaque jour des milliers de pages et les ajoutent à leur base de données. Certains robots fouillent le contenu des pages HTML, d'autres se contentent de lire l'information contenue dans la description du site ou même seulement dans le titre de la page WEB. **Google** ou **bing** sont des moteurs de recherche.

La principale force du moteur de recherche, c'est le nombre de pages dans lesquelles s'effectue votre recherche.

Pur rechercher des informations sur une radio communautaire du Congo, vous pouvez juste tapez trois mots dans Google et il vous sort 668.000 pages avec la combinaison des mots radio, communautaire Congo

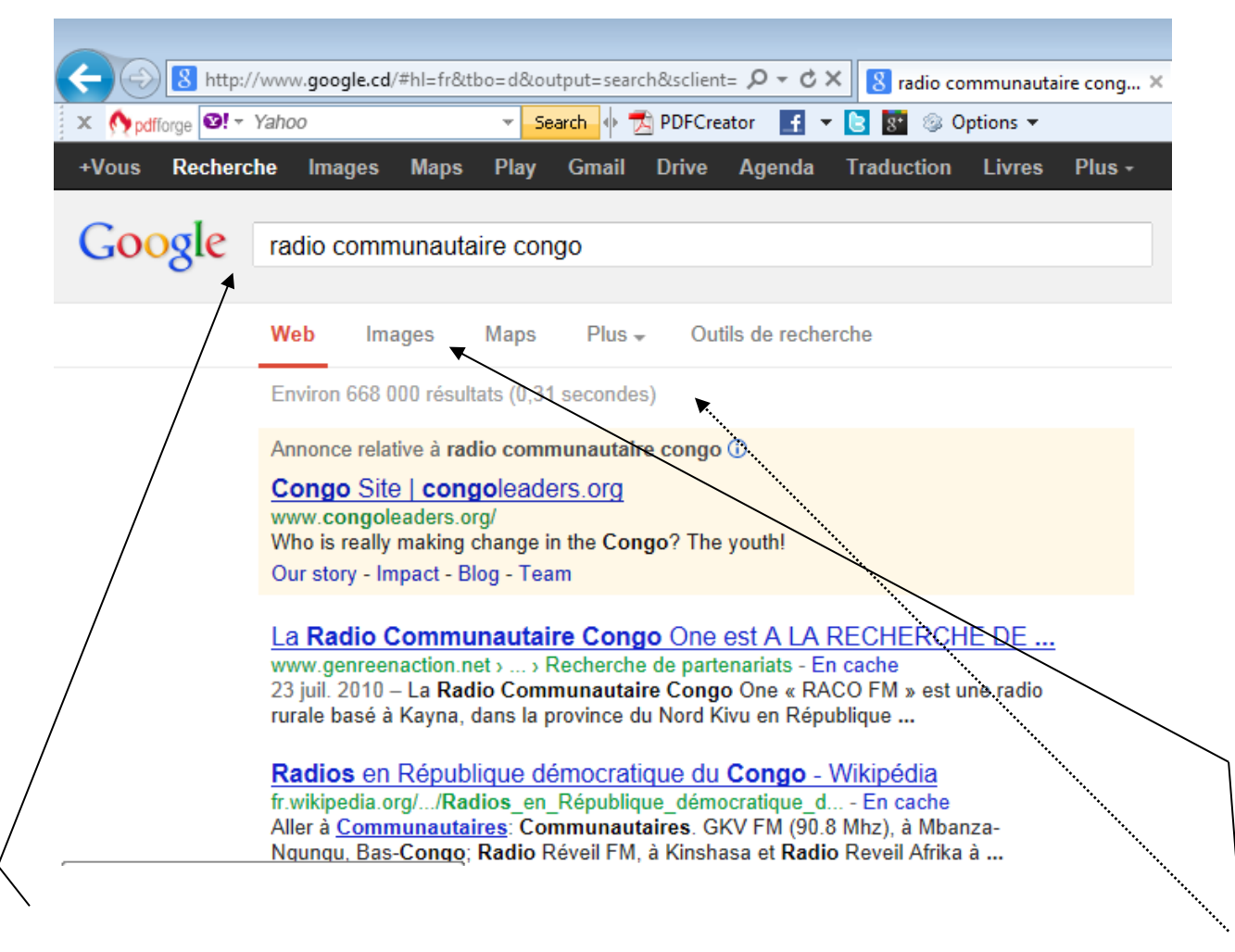

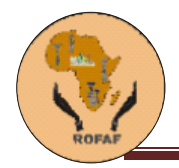

Il suffit d'écrire ce que vous cherchez à cet endroit. Ici, la requête porte sur radio communautaire Congo (seulement les mots clés, pas de phrase ou des explications…

668000 c'est le nombre de pages trouvés. Vous pouvez tous les lire en faisant votre recherche. Difficile de ne pas trouver ce que l'on cherche.

Google permet d'ajouter des précisions tels que chercher seulement les images associées à ses mots ou tout ce que le moteur de recherche trouve ?

#### **1.4.5. Résultats d'une recherche**

Dès que votre requête est transmise au serveur du moteur de recherche, ce dernier fouillera dans sa base de données et vous présentera une liste de sites susceptibles de concorder avec votre sujet.

Il suffira de cliquer au bas de la page

pour obtenir les 10 résultats suivants.

Google indique qu'il a trouvé environ 688000 sites en lien avec la requête.

Comme il est impossible d'afficher tous les résultats en même temps, on indique que seuls les 10 premiers sites seront affichés.

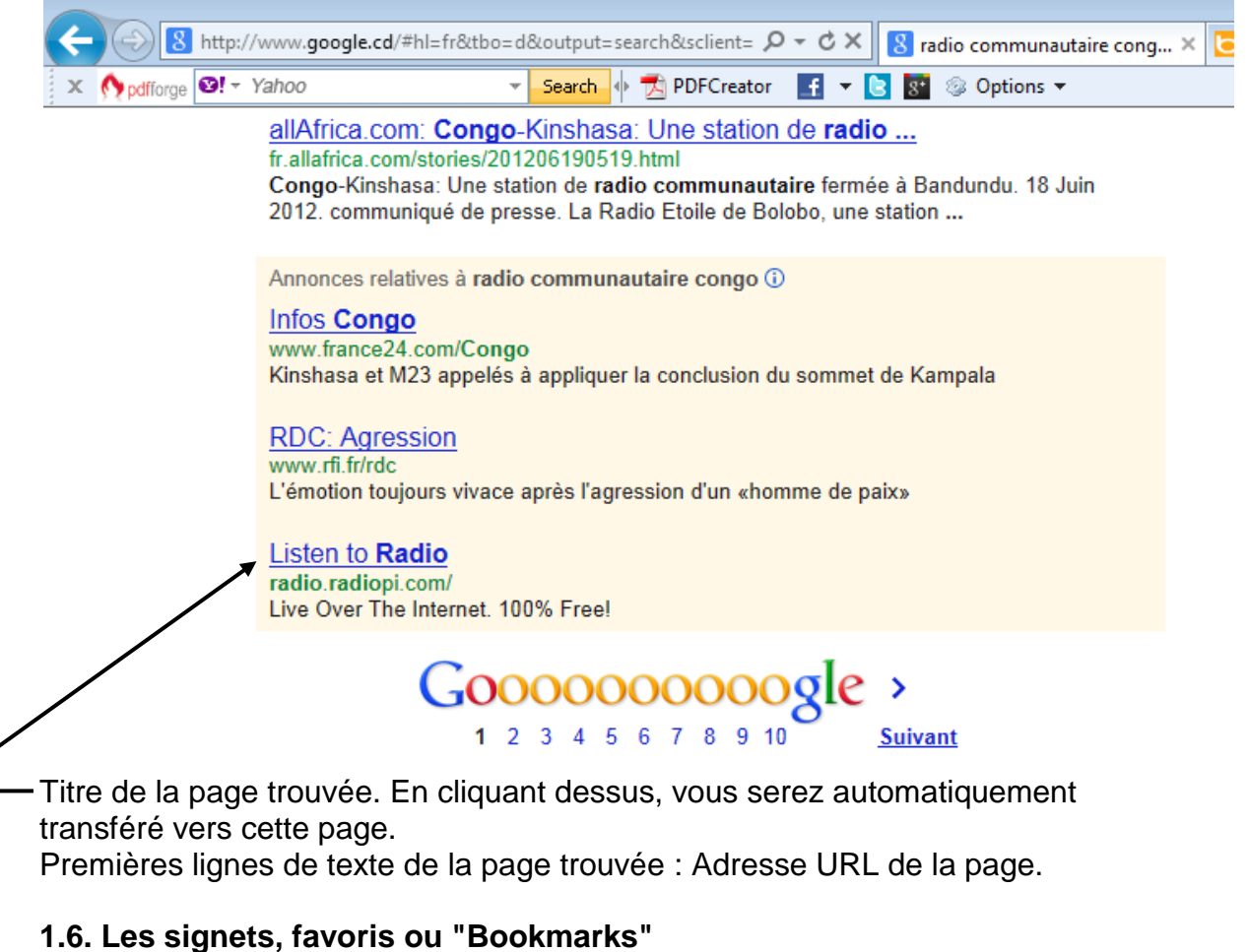

Lorsqu'on trouve des sites intéressants, il peut être utile de les conserver pour ne pas avoir à les chercher de nouveau. Votre navigateur vous permet de garder en mémoire des adresses URL de sites Internet.

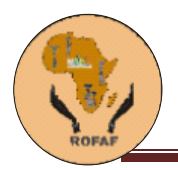

Lorsque le site est chargé dans votre navigateur, l'adresse apparaît dans le champ d'adresse,

choisissez la fonction "**Ajouter**" ou "**Add**" de la

barre de menu "**Signets**", "**Favoris**", "**Bookmarks**" ou « **marque-pages** » de votre navigateur.

(Le nom de cette page (affiché en haut de la fenêtre du navigateur) sera ajouté au bas de votre menu. Vous n'aurez ensuite qu'à glisser sur ce nom pour vous rendre sur cette page.

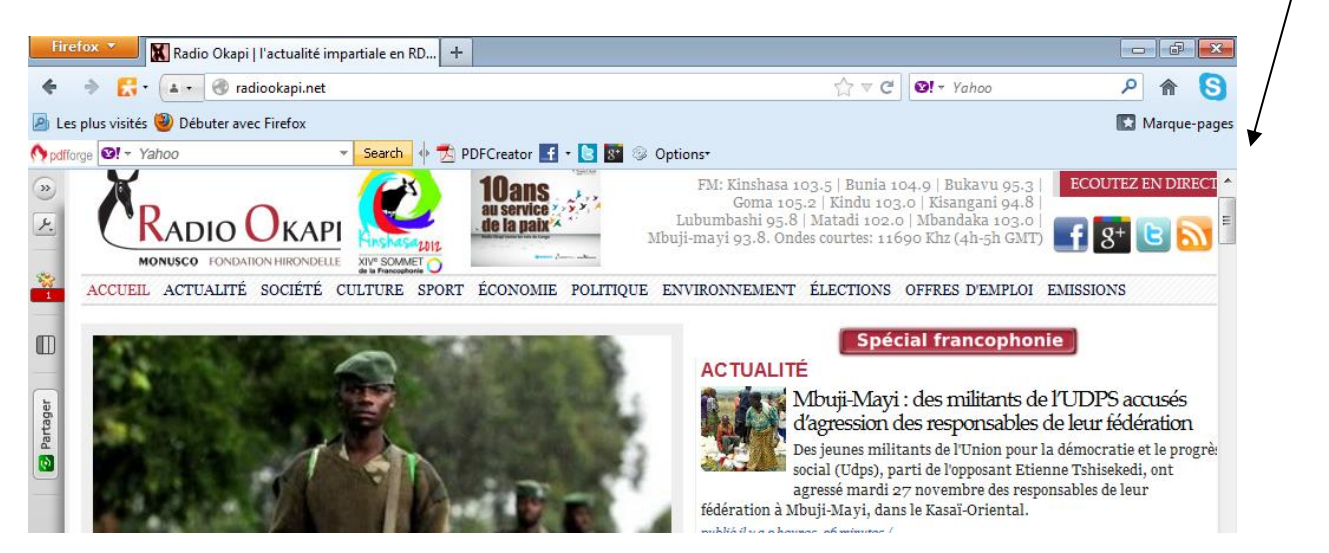

#### **1.7. Opérateurs booléens**

Compte tenu du nombre important de sites disponibles sur Internet, il est nécessaire d'utiliser des "trucs" pour rendre une recherche plus précise. Les opérateurs booléens sont des mots ou des signes qui permettent d'ajouter ou d'éliminer des pages lors de la recherche. Les opérateurs peuvent différer selon le navigateur utilisé.

Défaut Opérateur MAJ/min Accents Chaîne "Joker"

Google et +/- non oui " " non

A l t a v i s t a ou +/- MAJ exclu min oui non non

et: signifie que le navigateur recherche tous les mots dans la page.

#### **ex: new et york : les pages affichées comprendront toutes les mots new ET york**

#### **mais pas nécessairement un à côté de l'autre.**

ou: signifie que le navigateur recherche un des mots dans la page.

#### **ex: new ou york : les pages affichées comprendront les mots new OU york.**

+/-: placé avant le mot signifie que ce mot doit obligatoirement se retrouver (ou ne pas se trouver) dans la page.

**ex: +new -york : les pages affichées comprendront uniquement le mot new. Les pages contenant aussi le mot york ne seront pas affichées.**

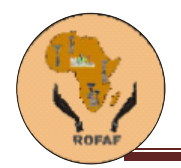

MAJ/min le moteur respecte-t-il les majuscules ? Altavista tient compte des majuscules.

#### **ex: New : les pages affichées comprendront toutes les mots New mais pas new.**

Accents le moteur tient-il compte des accents ? Google ignore les accents. **ex: Montréal : les pages affichées comprendront Montréal et Montréal.**

Chaîne la chaîne de mots inscrite entre les guillemets sera cherchée telle quelle.

#### **ex: "New York" : les pages affichées comprendront toutes le mot New York.**

"Joker" autorise l'emploi de symboles pour trouver des mots de même souche.

#### **ex: cheva\* : les pages contenant cheval, chevaline ou chevaux seront trouvées.**

#### **Exercice :**

chercher manila en rapport avec les philippines et pas un autre manila

Chercher des informations sur Pie X (le pape et non l'oiseau qu'on nomme la pie en français

#### **3 : Les autres façons de trouver sur le WEB**

Les annuaires et les moteurs de recherche ne sont pas les seules façons

de trouver de l'information sur le WEB. Il existe de nombreux autres outils qui permettent de trouver une information très précise.

Il existe de nombreux autres sites spécialisés dans différents types de recherche (vidéo, MP3, jeux).

Dans certains pays comme la France ou le canada, il est possible de trouver le code postale d'un ami pour par exemple lui envoyer un cadeau surprise le jour de son anniversaire

#### Pour trouver un code postal : **http://www.canadapost.ca/**

Consulter les pages jaunes ou les entreprises de la ville de Kinshasa sont répertoriées : **http://www.pagesweb.cd**

Trouver une adresse ou un numéro de téléphone en France :

#### **http://www.annu.com**

Grand dictionnaire terminologique: **http://www.granddictionnaire.com**/ Pour recherche d'images :<http://images.google.com/>

#### **3.1. Les méta-moteurs de recherche**

Les méta-moteurs sont des sites qui utilisent plusieurs moteurs de recherche pour trouver de l'information. Certains méta-moteurs sont accessibles par un site WEB :

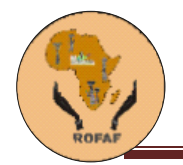

D'autres méta-moteurs sont aussi disponibles sous forme de logiciels que vous devez installer sur votre ordinateur.

**Ariane 6** est un méta moteur francophone.

**Le Méta moteur** est un moteur de recherche très complet. En voici quelques exemples :

http://www.ariane6.com/

http://www.metamoteur.net/

http://www.askjeeves.com/ est un méta-moteur où la recherche se fait par questions (en anglais). Ce Méta-moteur faisant partie intégrante du système des ordinateurs Macintosh.

Méta-moteur vendu pour les ordinateurs de type PC.

#### **1.4 : Utiliser l'information du WEB dans vos travaux.**

Une fois l'information trouvée, encore faut-il pouvoir l'utiliser dans un travail de recherche. La façon la plus efficace est d'abord d'ajouter la page trouvée dans les "favoris". Ensuite:

A) Lisez immédiatement l'information trouvée.

B) Sélectionnez la partie que vous souhaitez conserver.

Et "**copiez**-la" (**copy**) en utilisant le menu "**Édition**" du navigateur.

C) Ouvrez un logiciel de traitement de texte et collez la partie sélectionnée.

#### **4.1. Utiliser les éléments multimédias du WEB dans vos travaux.**

Les éléments multimédias comme les images, les vidéos ou même les sons peuvent être utilisés dans des travaux de recherche de la même façon que les informations sous forme de texte. Ajoutez d'abord la page à vos favoris, puis, pour une image:

A) Maintenez le bouton CTRL enfoncé en même temps que vous cliquez sur l'image. Ou encore cliquez sur le bouton droit de la souris.

B) Choisissez l'option "**enregistrer l'image sous**" ou encore "**télécharger l'image sur le disque**". Indiquez l'endroit où enregistrer votre image.

C) **Importez** ensuite l'image dans votre logiciel de traitement de texte.

Pour les clips vidéo et les sons, la procédure peut être différente. Par exemple, les clips en format QuickTime peuvent être téléchargés en cliquant à droite de la barre de contrôle.

#### **Exercice**

#### **Réalisez une cueillette d'information d'une page sur le botryomycome**

a) Produisez un texte d'au moins 50 mots provenant d'un ou de plusieurs sites WEB.

b) Trouvez au moins 2 photos pour illustrer votre recherche.

c) Inscrivez au bas de votre page les adresses URL des sites où vous avez trouvé l'information.

d) Inscrivez au bas de votre page les adresses URL des sites où vous avez trouvé les éléments multimédias.

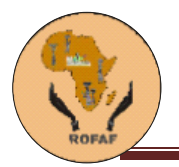

e) Inscrivez votre nom ainsi que le titre de votre recherche en haut de la page.

Il est très important d'indiquer la référence des informations ou des éléments multimédias dont vous vous servez pour une recherche, puisque ces informations sont habituellement protégées par des **droits d'auteur**. La façon la plus simple étant de copier l'adresse internet où vous avez trouvé l'information et de la coller à la fin de votre recherche dans la section bibliographie. Dans le cas d'une recherche plus courte, indiquez simplement le lien au bas de votre page. Ne pas oublier d'inscrire la date de la consultation, au cas où le site ne serait plus disponible.

#### **Loi sur le Droit d'auteur**

[http://www.droit-afrique.com/images/textes/RDC/RDC%20-](http://www.droit-afrique.com/images/textes/RDC/RDC%20-%20Droits%20auteur%20et%20droits%20voisins.pdf) [%20Droits%20auteur%20et%20droits%20voisins.pdf](http://www.droit-afrique.com/images/textes/RDC/RDC%20-%20Droits%20auteur%20et%20droits%20voisins.pdf) (sélectionner cette adresse, copier et coller là sur votre barre d'adresses pour lire le contenu).

i

chapitre 2 : Le reseautage social

2.1. C'est quoi un reseau social

Un réseau social désigne un ensemble de personnes réunies par un lien social. À la fin des années 1990, des réseaux sociaux sont apparus sur [Internet,](http://www.futura-sciences.com/magazines/high-tech/infos/dico/d/internet-internet-3983/) réunissant des personnes via des services d'échanges personnalisés, chacun pouvant décider de lire les messages de tel ou tel autre utilisateur.

[Facebook,](http://www.futura-sciences.com/fr/doc/t/informatique-2/d/comprendre-facebook_1360/c3/221/p1/) créé en 2004, est le plus connu d'entre eux, et le plus utilisé à ce jour.

2.2. Pourquoi doit-on être sur Facebook, hi5, youtube, twitter, etc ?

Beaucoup de gens se posent la question : comment utiliser Facebook, Hi5, Twitter, You tube et surtout pourquoi est-ce il si important ? les reseaux sociaux sont utilisés pour differentes raisons par differnetes perosnnes . uen chose reste commune à toutes : c'est le fait qu'aujourd'hui la communication entre les peuples passe par là. On les utilise souvent pour 4 raison

#### *A. Gérer ses données personnelles et leur visibilité*

**Certains utilisent leur compte Facebook comme d'uatres utiliseraient leur carte de visite. Ils creent un profil et le gere pour :**

- Faire signe,
- Envoyer des message et Invitation aux amis
- Faire des annonces publicitaires

Sur ces reseaux sociaux vous pouvez avoir des profils taillés sur mesure ( differents pour chaque categorie de personnes qui visitent votre page.

- Si vous n'avez pas envie que vos collègues de travail accèdent à votre vie privée

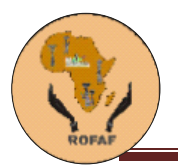

- Si vous voulez faire un usage strictement professionnel de Facebook
- Si vous n'avez pas envie de vous faire aborder par des inconnus
- Si vous souhaitez faire des rencontres

#### *B. Produire et diffuser du contenu*

- Créer un groupe Facebook pour publier des informations

Pour le faire, il faut trouver :

- La description du groupe
- Les fonctionnalités à votre disposition
- Le choix de la photo

Vous pouvez ensuite,

- Suivre les progrès de vos groupes
- Créer un événement
- Contrôler l'accès à l'événement

Vous pouvez aussi apprendre à devenir un gentil organisateur ! vous pouvez aussi :

- Créer un événement directement depuis votre fiche profil (sans groupe)
- Partager des photos
- Créer un album photo
- Légender et taquer vos photos !
- Contrôler l'affichage des photos
- Effacer un album ou une photo
- Partager des vidéos

Uploader une vidéo depuis votre ordinateur

Capturer la vidéo directement depuis Facebook, avec une webcam

Les groupes aussi peuvent afficher vos photos et vidéos

Publier ses liens favoris

Partager vos découvertes grâce à la fonction Publier un lien

Partager un lien directement depuis votre navigateur Internet

Publier ses propres notes

vos billets trouvent immédiatement une audience

Publier des notes à l'intérieur d'un groupe

Envoyer des messages à vos amis et aux membres de vos groupes

Écrire un message et attacher un lien ou une vidéo

Publier une petite annonce

De particulier à particulier

Vendre un objet

Proposer un bien immobilier

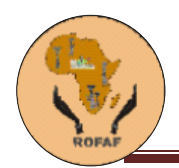

Passer une offre d'emploi

Trouver et acheter

Passer une petite annonce de recherche

Envoyer et afficher un cadeau sur le profil de vos amis

Le catalogue de cadeaux

L'envoi du cadeau

#### *C. Pour les professionnels*

Vous pouvez utiliser les réseaux sociaux pour :

- Apprendre et se former
- Gérer son emploi du temps au plus fin
- Écrire à plusieurs mains : Storyline
- Recruter et ressources humaines

Votre profil est votre vitrine, votre carte de visite. Avec les réseaux sociaux, vous maîtrisez le travail collaboratif et la gestion de projet, vous vous créez un bureau virtuel pour collaborer en temps réel, vous faites votre publicité à moindre coût

### *D. Pour le plaisir*

Vous pouvez l'utiliser aussi pour :

- Devenir un VIP (Very Important Person)
- Sortir dans les bons endroits
- Devenir l'ami des stars
- Gagnez (un peu) d'argent sur Facebook
- Faire des économies
- Partagez votre musique pour vous faire connaître !
- S'amuser sur Facebook
- Pour rire un peu
- Faire des rencontres sur Facebook
- Militer sur Facebook
- Trouver de l'information

#### 2.3. Phase pratique

Voici une liste de 20 choses à faire pour bien **utiliser Facebook,** Hi5, Twitter, You tube **pour son** 

#### *Création du profil*

1. Créez un profil et remplissez le au maximum pour être plus crédible.

2. Créez un compte professionnel si vous le souhaitez. Autant faire les choses bien ! Lisez attentivement les règles qui s'appliquent aux comptes professionnels. En effet, vous avez certaines limitations par rapport aux personnes physiques.

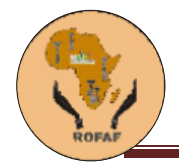

3. Installez les applications qui peuvent vous être utiles. Notamment celles qui permettent d'intégrer les posts de votre blog ou de votre compte Twitter directement sur votre profil Facebook. Ex : tweetdeck

4. Créez des groupes d'amis (amis, collègues, clients, etc…) pour gérer plus facilement qui voit quoi.

5. Faites en sorte que tout ce qui est personnel sur votre profil soit réservé à vos amis et non visible de vos contacts pros. Faites vos réglages à partir de l'onglet « Paramètres ». Limitez l'accès à votre profil pour maîtriser au maximum votre vie privée.

6. Ajoutez une photo qui fasse sérieuse et professionnel pour renforcer votre « marque personnelle ».

7. Faites en sorte que vos contacts professionnels ne puissent pas voir vos photos persos ou en tout cas, qu'ils ne puissent voir que celles que vous acceptez qu'ils voient.

#### *Réseau et Partage*

Après avoir créé et paramétré votre profil, la prochaine étape pour bien utiliser Facebook, Hi5, Twitter, You tube pour votre organisation consiste à vous créer un réseau et à partager avec les autres utilisateurs

8. Créez-vous une URL personnalisée pour que les gens vous retrouvent facilement.

9. Ajoutez votre URL à la signature de vos mails et à tous vos documents marketing comme les cartes de visite ou les présentations. Maintenant qu'il est tout beau et bien paramétré, faites connaître votre profil

10. Mettez régulièrement en ligne sur votre Wall ou dans votre statut des updates sur ce que vous êtes en train de faire (professionnellement). Vous travaillez sur un nouveau produit, êtes à une conférence, créez un nouveau site… Faites le savoir.

11. Partagez des liens et des articles qui pourront être utiles à vos contacts. Privilégiez le contenu qui peut intéresser vos prospects ou vos clients. Ca renforce votre crédibilité. Dans le même esprit, partagez le résultat d'études ou de recherches que vous avez faites ou que vous avez trouvées afin de renforcer votre crédibilité.

12. Combinez Facebook, Hi5, Twitter, You tube avec d'autres outils et d'autres médias sociaux sur lesquels vous êtes présent. Un bon exemple : lorsque l'on vous pose une question sur Twitter, vous pouvez répondre en détail sur votre blog et mettre un lien vers cette réponse sur Facebook. Renforcez ainsi votre présence sur le web.

13. Importez tous vos contacts de vos différents comptes mail. Facebook, Hi5, Twitter, YouTube propose cette fonctionnalité dans la rubrique « amis », onglet « rechercher des amis »

14. Utilisez cette même fonction « rechercher des amis » et profitez cette fois des suggestions de Facebook, Hi5, Twitter, You tube (sous le formulaire d'import des contacts). L'outil a semble-t-il été récemment amélioré et marche vraiment bien. Vous retrouverez certainement des gens intéressants.

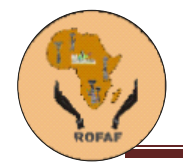

15. Si vous avez le temps, recherchez les contacts mutuels dans la liste de vos amis. (Pour les plus motivés d'entre vous !)

16. Faites de la promo pour vos produits en proposant des remises et des offres spéciales sur votre page Facebook, Hi5, Twitter, You tube.

17. Faites une campagne de pub ciblée pour votre produit via Facebook Ads, Hi5, Twitter, You tube.

#### *Groupes et fan pages*

Vous êtes désormais prêt pour la troisième phase qui consiste à créer des groupes et des pages de fans.

18. Démarrez un groupe ou une fan page pour votre produit, votre marque ou votre business. La meilleure option est de démarrer un groupe, à moins que vous ne soyez à la tête d'une marque déjà connue.

19. Ajoutez les informations de base concernant votre société sur la page du groupe ou la fan page. Mettez des liens vers les pages importantes de votre site, un lien d'inscription à votre newsletter, et encore une fois, postez des informations sur votre actu professionnelle.

20. Rejoignez des réseaux et des groupes liés à votre industrie ou votre société.

#### **Chapitre 3 : les histoires digitales**

1. Définition

Il existe plusieurs définition des histoires digitales ou histoires numériquement racontées, selon les objectifs poursuivies. La plus simple d'après moi est une méthode d'enregistrement et de documentation qui établit la voix et els expériences de celle ou celui qui raconte comme élément essentiel de l'histoire. Dans l'histoire digitale, l'attention est mise sur celui qui raconte, son choix des mots, de la musique, des photos, etc. ;

2. Importance et valeurs

Les histoires digitales ont de l'importance aussi bien pour celui qui raconte que celui qui écoute

#### **Pour celle qui raconte** :

Elles permettent de guérir ou de « caution »

#### **Pour celle qui écoute** :

Elles développement le sens de l'écoute et du partage

De façon générale, elles permettent de nous connecter aux autres et de passer du niveau personnel au niveau du groupe, de la communauté

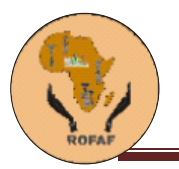

3. Etapes pour créer une histoire digitale

Tout le monde à une histoire a raconté. Les questions que soulèvent les histoires digitale sont : qui doit raconter les histoires et pour qui ? La réponse parait évidente : c'est la personne concernée ; mais dans la pratique ce sont les autres qui racontent les histoires des femmes. Or la personne impliquée (la femme dans notre cas) parle des attitudes, habitudes, comportements parfois négligé par les autres. L'audience est également importance car elles déterminent ce qu'on met dans notre histoire. Avec quelle audience voulezvous partager vos histoires ?

#### 3.1. Planifier votre histoire

Il est important de se poser deux questions quand on veut créer une histoire digitale : la première est celle de savoir qu'est ce qu'on veut dire et la deuxième est qu'elles sont les raisons pour lesquelles on veut le dire.

L'histoire doit avoir de l'importance pour vous. Elle peut être à propos de quelqu'un ou de quelque chose. Prenez un aspect précis de l'histoire et rappelez-vous qu'elle ne durera qu'entre 2 et 5 minutes.

#### **Astuces** :

Faites des histoires de

- Une personne importante (elle vous a touché, elle vous a inspiré, elle peut aussi le faire à d'autres)
- Un événement de votre vie
- Un endroit que vous avez visité
- Un relèvement, une reconstruction après un problème, une tragédie
- A propos de votre travail
- Une histoire d'amour
- Une découverte, etc.
- -

#### 3.2. Commencer la collecte du matériel

Chercher des photos, des vidéos, des dépliants, des rapports publiés, n'importe quoi qui permette de ressortir mes émotions.

#### **Astuces** :

- Utiliser déjà ce que vous avez au lieu de créer.
- Parfois des choses crus ou difficile à voir peuvent être dessiné

#### 3.3. Ecrire un script

Il est important de faire ce qu'on appelle dans le langage cinématographique « un script ». C'est-à-dire l'écriture proprement dite de l'histoire. Il est important d'écrire avec ses propres mots ; il est conseillé

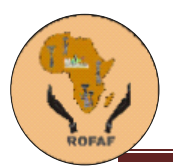

d'écrire plusieurs versions jusqu'à ce que vous soyez satisfait et sure que les gens comprennent réellement de quoi vous parler.

#### **Astuces** :

- Parler de façon personnel (donnez votre point de vue)
- Ecrivez d'abord sans effacer, écrivez sans vous demander que vont penser les autres
- Soyez vrai, laissez couler vos émotions (pas facile pour les leaders mais il faut le faire)
- Trouver un arc pour votre histoire (début, milieu, fin) : le début doit immédiatement placer les gens dans les émotions que vous voulez leur communiquer, le milieu met en lumière le conflit (différence de point de vue), la fin est une déclaration, (on découvre la vérité, une révélation, une lumière, on conclut.
- Envoyez les vérités ou les nouveautés ou les déclarations, un à un, prenez votre temps
- Ayez confiance en votre voix. Chacun a sa façon de raconter
- Lisez votre script à une amie

#### 3.4. Préparer votre équipement

- Votre ordinateur de bureau ou portable
- Les logiciels de traitement de vidéo et de photo (son aussi pourquoi pas)
- Un scanner
- Un enregistreur
- Une camera
- Un microphone (pour les interviews)
- Des écouteurs

#### 3.5. Enregistrer votre script

C'est la partie technique qui commence car vous allez utiliser un enregistreur, votre téléphone ou votre ordinateur pour prendre le son de votre script. Il est très important de s'écouter ; car la voix par les intonations convoie également des émotions. Même si la plupart des gens pensent que leur voix est horrible quand elles s'écoutent à la radio ou après un enregistrement, c'est votre voix, vos intonations, le choix que vous avez fait de vos propres mots qui communiqueront l'émotion souhaité à ceux et celles qui vous écoutent.

#### 3.6. Faire le story-board

Le story-board est un tableau qui vous permet de choisir comment est-ce que les différents éléments de votre histoire seront présenté. Vous avez écrit l'histoire, vous l'avez enregistré, vous devez ajouter des photos, de la

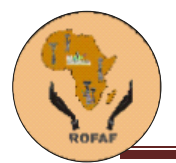

musique, des vidéos et des dessinons. Le story-board vous permet de visualiser comment vous voulez présenter votre histoire.

#### **Astuces** :

- Se poser la question : qu'est ce qui arrive et dans qu'elle ordre.
- Interaction : quand est-ce que je mets la voix (je parle), quand est ce que je montre la photo, la vidéo, ou la musique
- Pas plus de 15 images
- Pas plus de 2minutes de vidéo
- Rendez digitale tous vos éléments analogiques (photo papier à scanner, musique sur bande casette à transférer sur la machine et à mettre en mp3 ou wma,

#### 3.7. Construire l'histoire digitale

Vous avez besoin ici d'un logiciel de traitement de photo et un autre de montage de vidéo pour cette étape. Il en existe des gratuits qui viennent généralement avec les systèmes d'exploitation tels que « Windows movie maker » qui vient avec le système d'exploitation XP de Microsoft ou « movie studio » avec le système android.

On peut également télécharger gratuitement certains logiciels gratuits ou l'on peut acheter ceux qui sont payant tels que adobe Photoshop (pour les photos), adobe première (pour les vidéos), GIMP Photoshop (photo) ou quick time pro.

Il faut noter que les logiciels de vidéos acceptent également le son. Sinon, si vous voulez le faire façon séparée (pour ceux qui sont plus avancée en technique), vous pouvez utiliser des logiciels de traitement de son tels que « cool edit » qui est payant ou « audacity qui est gratuit.

Pour mettre ensemble votre histoire, rassurez vous que vus avez tous les éléments de votre histoire a votre portée. Pour ce qui est de la musique, utilisez celle qui évoque un rythme, un mouvement en rapport avec votre histoire. La musique instrumentale est préférée aux autres mais rien n'empêche de prendre une chanson dont les paroles s'intègrent à votre histoire. N'oubliez pas que les musiques sont liées aux droits d'auteurs. Ne l'utilisez plus de 10 secondes que lorsque vous avez la permission de son auteur ou de la maison de production. Sinon, il existe des musiques et des vidéos libres de droits. Vous pouvez taper podsafe sur Google pour en trouver.

#### **Astuces :**

- Commencez par le son (votre voix)
- Ajoutez les images
- Ajoutez les transitions
- Ajoutez les vidéos
- La musique vient en dernier.

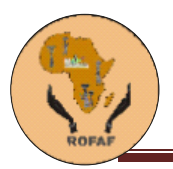

#### 3.8. Partager votre histoire

Vous pouvez maintenant publier votre histoire soit sur votre site internet (Parler à votre webmaster), sur un site de partage de vidéos comme youtube ou vimeo, ou le graver sur dvd et envoyer à vos amies et partenaires.

Bonne chance dans votre recherche de financement et n'hésitez pas à me contacter avec vos questions.

Francoise Mukuku [frmukuku@gmail.com](mailto:frmukuku@gmail.com) Téléphone ou whatapps +243990323467